# **SIEMENS**

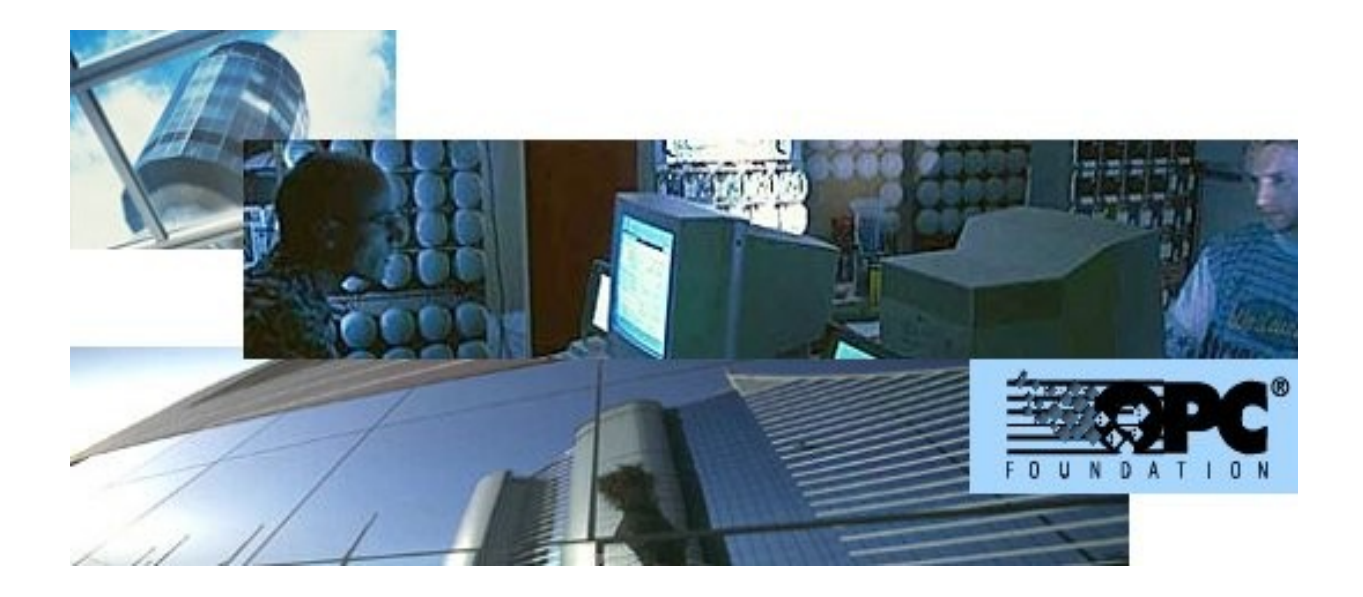

## **MK8000 MP4.10 OPC server for subsystems**

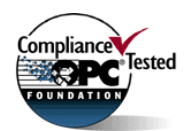

**Product Release notes**

**Building Technologies**

Fire Safety & Security Products

Data and design subject to change without notice. / Supply subject to availability. © 2007 Copyright by Siemens Switzerland Ltd

We reserve all rights in this document and in the subject thereof. By acceptance of the document the recipient acknowledges these rights and undertakes not to publish the document nor the subject thereof in full or in part, nor to make them available to any third party without our prior express written authorization, nor to use it for any purpose other than for which it was delivered to him.

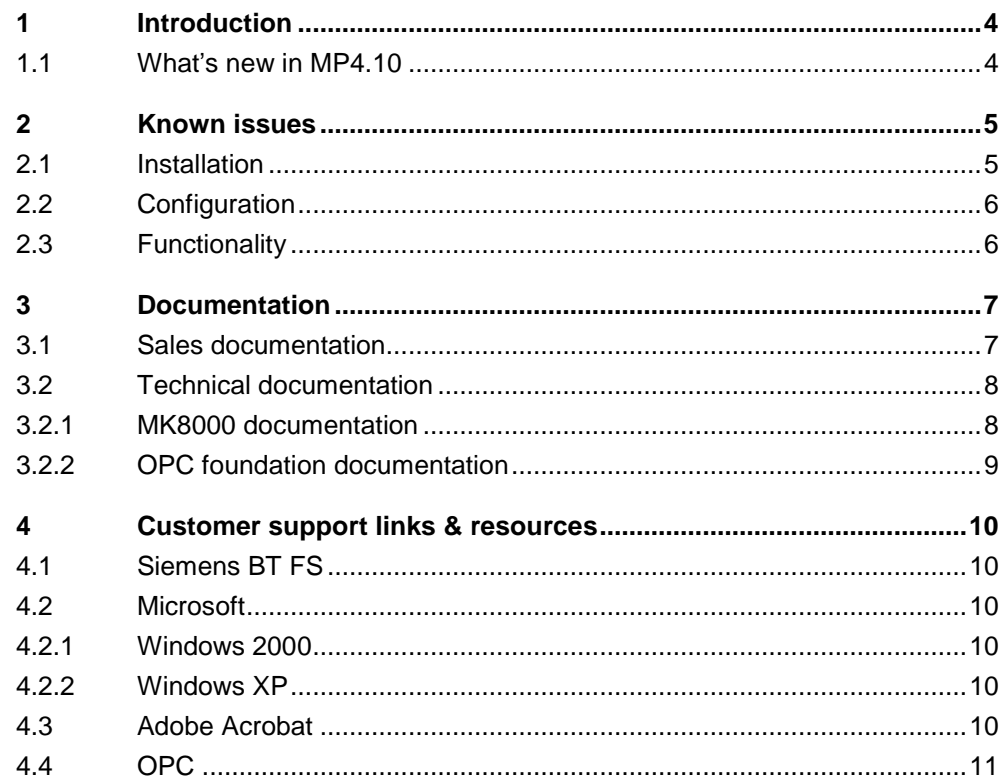

## <span id="page-3-0"></span>**1 Introduction**

These release notes provide information on the MK8000 MP4.10 software delivery. In this release, MK8000 has been further enhanced to provide a higher level of connectivity.

## **1.1 Whatís new in MP4.10**

MK8000 MP4.10 includes the following main new features:

- Composer MP4.10 provides a new toolbar and allows configuring both 3.20 and 4.10 projects.
- Improved support of redundant server configuration with station fault events.
- NK8000 network:
	- New dial-up option between MM8000 and NK822x units both as backup option and as only connection.
	- NK8225 gateways can now support network-wide interactions across multiple NK8225 units.
	- Upload from SI410 Sintony is now also possible via NK882x
- Support for new release of Microsoft SQL Server software; namely: SQL Server 2005 and SQL Server 2005 Express.

## **License information:**

A set of 4.10 PAK codes is required for running MK8000 MP4.10.

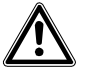

**Very Important**: There are an increasing number of Service Keys that are considered no longer valid (lost, faulty or not renewed after BY2005). These Service Keys have been added to a **ìBlack Listî** and will not work with MP4.10 Composer software. They must be replaced with a new key.

## <span id="page-4-0"></span>**2 Known issues**

This is a list of known problems, limitations and bugs in MP4.10.

## **2.1 Installation**

## **SQL server**

MM8000 requires SQL server 2000 or 2005. The free-of charge database "engine" package from Microsoft is sufficient: you can use both MSDE 2000 (MS SQL server Desktop Engine) and SQL Server Express 2005 (the latter also requires the SQL Backward Compatibility package).

If SiPass is installed on the same PC, then the MSDE installed by SiPass can also be used for MK8000.

## **SQL security**

MSDE 2000 has a security weakness (the empty 'sa' password) that can be fixed by setting your SQL password with a special command available in:

<installation folder>\Utilities\Bat\SetSQLServerPassword.bat

Run this batch file adding your password as parameter (copy and paste the com mand line into the 'Start  $\rightarrow$  Run' line, then enter the password and click 'OK').

Note: You can also edit this file and replace the "%1" field with your own password. Then save the file with another name (the original is read-only) and run it. Keep the new file in a safe place in case you need to refer to the new SQL password.

If MSDE was installed with SiPass, please follow the SiPass documentation con cerning this issue.

## **Troubles with the hardware key**

If after the installation the PAK manager cannot recognise the HW key, the sentinel drivers need to be installed manually. In this case launch the set-up located in:

<installation folder>\PAK Manager\Sentinel Drivers\SSD5411-32bit

and follow the instructions; when prompted, select the default installation.

## **Cannot change domain/PC name**

MK8000 does not support a domain/PC name change on the FEP or Server after the installation. The solution is to uninstall MK8000, rename the PC, reboot, and then install the software again

## <span id="page-5-0"></span>**2.2 Configuration**

## **Clients not supporting DCOM**

Clients not supporting DCOM require a script be installed on the client PC to create the illusion that the OPC server resides on the OPC client, and permits them to communicate effectively. This is provided with the software and is detailed in MK8000 Installation, Configuration, and Commissioning guide (A6V10062407).

## **DMS7000 metafile for CZ10 and CZ12**

If a subsequent import is required, then the control unit name should be the same original name or the import will not work.

## **Cannot use USB service key and old parallel keys at the same time**

In certain cases, two license keys can be used on the same machine to enable MK8000 and tools separately. Be aware that the old generation of keys (larger in size, see picture below) will not work properly when the USB key is also installed.

In such cases, you will have to remove the USB dongle (i.e. the service key used for enabling Composer) when you need the MK8000 to recognise the parallel key.

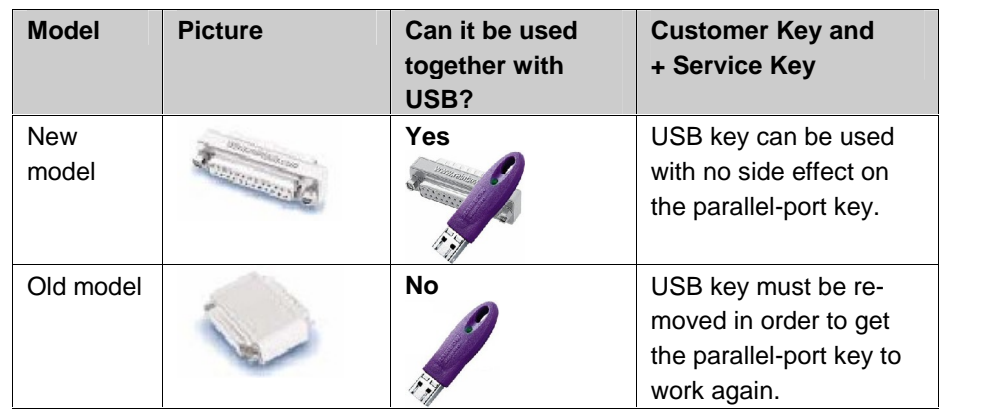

## **2.3 Functionality**

## **Acrobat writer/distiller**

Installing MK8000 typically affects the behaviour of the Acrobat Writer/Distiller V5 and V6, which will not work properly any more, even uninstalling MK8000.

#### <span id="page-6-0"></span>**Documentation** 3

Most documents were updated to include the new features added in MP4.10. Note the document numbers related to the new STEP numbering.

### **STEP documentation repository**

On the Siemens intranet, the product documentation can be found in the STEP Documentation Repository. The STEP Web Client interface is available at the following address:

Web Client

https://intranet.sbt.siemens.com/dbcom/en/db\_porta/client.asp

The following describes one way to search and find a document:

- 1. Click on the "STEP WEB Client" image:
- 2. Choose "04 Fire -3F" from the "Product Segment" box and select "Activate filter".
- 3. Select "All" in the Documents section of the Quick Search page and select "Advanced Search".
- 4. Enter the document number in the "Brochure No." field (e.g. A6V10062415 or 007121) and press "Enter".

Note: STEP provides no results when the number of found objects is equal to or greater than 200.

> To learn about other ways to locate a document, see DMS8000 Quick Reference Guidelines for Search and Finding DMS Documents in STEP (A6V10064704).

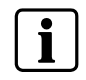

Note: MP4.10 documentation is delivered in pdf format only. You can find Word versions of all documentation in the STEP repository.

#### **Sales documentation**  $3.1$

### Product Datasheet (document no. A6V10062405\_a\_en)

This is a brief technical sales document to be used for introducing the MK8000 to potential customers.

- This has been updated to reflect the new subsystems and network solutions available.

### Sales Guide (document no. 004970 rev."b")

It contains background information about the target market for the MK8000, potential pitfalls to avoid, and some sales arguments.

- The sales guide is unchanged from 1.10.

### Sales Presentation (document no. 007121 rev."a")

This is a brief PowerPoint presentation that can be used as is, or modified for client presentations. It provides an overview of the MK8000 system.

- The sales presentation is unchanged from 1.10.

## **DMS8000 Application & Planning (document no. A6V10063710\_a\_en)**

This document contains a brief discussion of product marketing strategy for all FSP-DMS products, and a moderate level of detail about the architectural configurations supported.

## <span id="page-7-0"></span>**3.2 Technical documentation**

## **3.2.1 MK8000 documentation**

### **Release Notes (document no. A6V10062455\_a\_en)**

This document outlines what's new and different about MP4.10 and how that affects your work.

## **MK8000 Installation, Configuration and Commissioning (ICC) (document no. A6V10062407\_a\_en)**

The ICC guide provides step-by-step procedures for installation and configuration of the MK8000. During configuration, this manual should be used in tandem with the DMS8000 Connectivity Configuration guides.

The installation checklist at the end of the document is intended to be used as an aid in gathering information from the customer prior to beginning configuration.

### **DMS8000 Connectivity Configuration Guide:**

## **- Network, Fire, and Intrusion (documents no. A6V10062425\_a\_en)**

The DMS8000 Network Fire and Intrusion Configuration guide contains information about installing Composer, connecting and activating the hardware (dongle) key, setting up a new project, and configuring the networks and subsystems supported by DMS8000 products. This should be used in conjunction with the ICC guide.

## **Composer Technical Manual document no. A6V10062401\_a\_en)**

This guide explains how to use Composer in general. It provides a reference to commands and instructions used during the system configuration. Note that the latest edition of this manual describes the new functions that the latest Composer version can provide.

## **Maintenance & Troubleshooting**

**Note**: This document is no longer provided. Please refer to the on-line support ser vices (see next section).

## **Release Notes (document no. A6V10062453\_a\_en)**

This document. It includes all information concerning MK8000 MP4.10.

### **Subsystem Interface Specifications (various documents)**

Interface specifications are available for all the supported subsystems. Most of these are only available in PDF format. If you need to edit these documents, you can save the PDF as a RTF document, which can then be opened in Microsoft Word or Notepad.

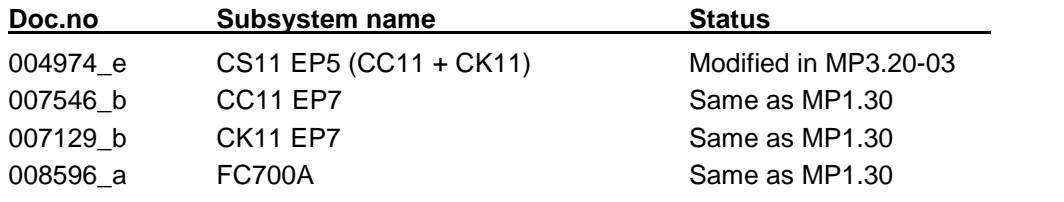

### **Documentation**

<span id="page-8-0"></span>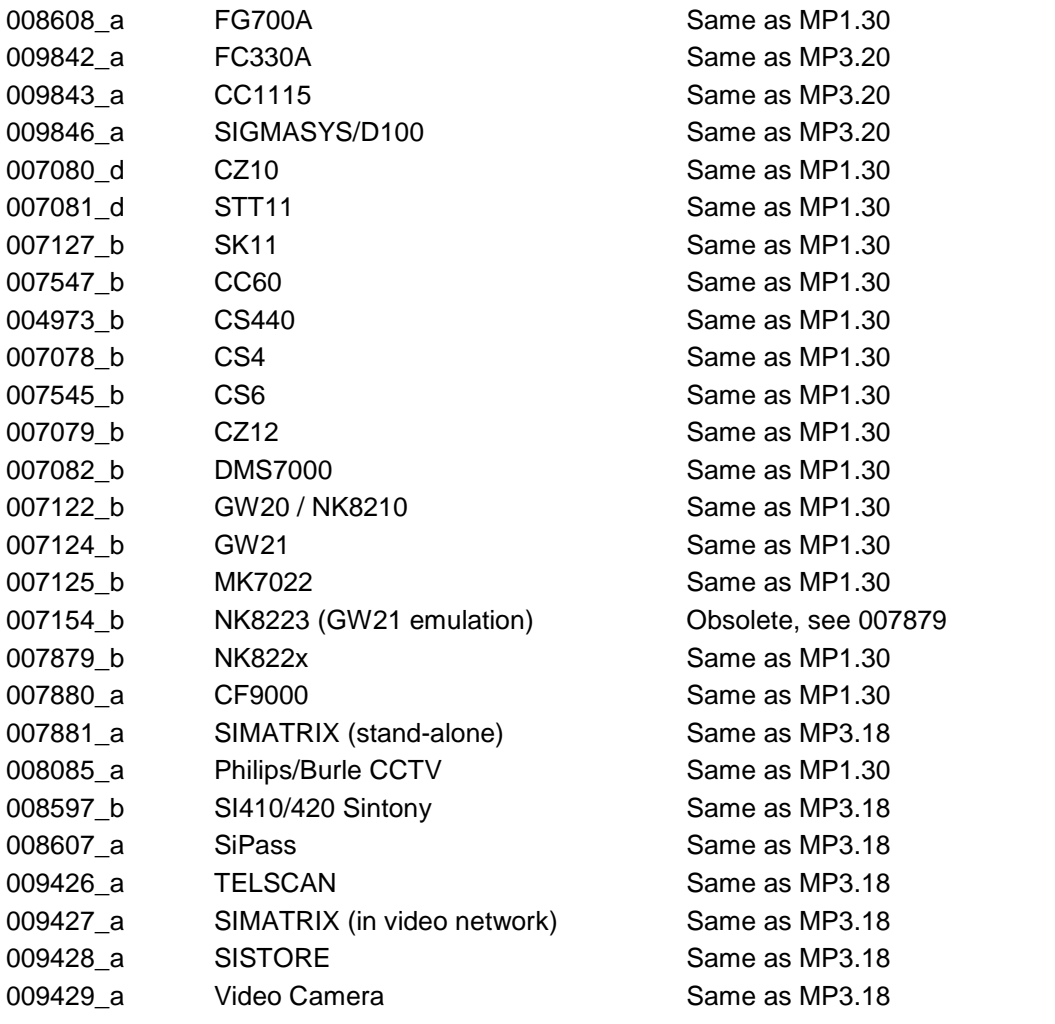

## **3.2.2 OPC foundation documentation**

## **OPC Common 1.10**

This is the specification of rules, design criteria and interfaces that are common to developers of OPC clients and OPC servers. The specification is a result of an analysis and design process to develop a standard interface to facilitate the devel opment of servers and clients by multiple vendors so that they can interoperate seamlessly together.

## **OPC DA 2.05a (Data Access Interface Specifications)**

This is the interface specification for developers of OPC Data Access clients and OPC servers. The specification is a result of an analysis and design process to de velop a standard interface to facilitate the development of servers and clients by multiple vendors so that they can interoperate seamlessly together.

- The MK8000 OPC Server supports the required COM interfaces described in the OPC Data Access Custom Interface Standard V  $2.05$  – section 3.1.

### **Using OPC via DCOM with XP SP2.pdf**

This technical note contains information about OPC network operations with Win dows XP SP2. This Windows release includes a new firewall designed to prevent malicious attacks to the computer. Due to this feature, a special setting is required to enable OPC network communication (DCOM).

## <span id="page-9-0"></span>**4 Customer support links & resources**

## **4.1 Siemens BT FS**

Our Customer Support Center intranet site at: <http://intranet10.sbt.siemens.com/divisions/fs/customer+support+center/> provides useful information and links. In the Online Support section of this intranet page, software downloads and known product issues can be found in the PSP (password protected Product Support Platform).  $\rightarrow$  The support mailbox is: [fs.support.sbt@siemens.com.](mailto:fs.support.sbt@siemens.com" )

## **4.2 Microsoft**

General support about Microsoft Windows can be found at: <http://support.microsoft.com/directory/>

## **4.2.1 Windows 2000**

Windows 2000 support <http://www.microsoft.com/windows2000/default.mspx>

Security issues <http://www.microsoft.com/technet/security/default.mspx>

## **4.2.2 Windows XP**

Technical information, including deployment guides

[http://www.microsoft.com/resources/documentation/Windows/XP/all/reskit/en](http://www.microsoft.com/resources/documentation/Windows/XP/all/reskit/en-us/prork_overview.asp) [us/prork\\_overview.asp](http://www.microsoft.com/resources/documentation/Windows/XP/all/reskit/en-us/prork_overview.asp)

Windows XP support

<http://www.microsoft.com/windowsxp/support/default.mspx>

Windows XP SP2 - Frequently Asked Questions (FAQs) <http://www.microsoft.com/windowsxp/sp2/default.mspx>

Windows  $XP$  SP2  $-$  How to  $\ldots$ <http://www.microsoft.com/windowsxp/sp2/howto/default.mspx>

Security issues

<http://www.microsoft.com/technet/security/default.mspx>

## **4.3 Adobe Acrobat**

To view the PDF document is necessary to install the program Adobe Acrobat Reader. You can find its free version at:

<http://www.adobe.com/products/acrobat/readstep.html>

## <span id="page-10-0"></span>**4.4 OPC**

The OPC Foundation at [www.opcfoundation.org](http://www.opcfoundation.org) is a great resource for documentation and the latest information on OPC.

Siemens Switzerland Ltd Building Technologies Group International Headquarters Fire Safety & Security Products Gubelstrasse 22 CH-6301 Zug Tel +41 41 724 24 24 Fax +41 41 724 35 22 www.sbt.siemens.com